# WELCOME TO Introduction to Tendenci

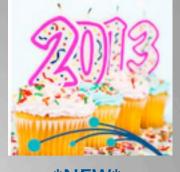

\*NEW\* Updated for 2013!

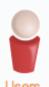

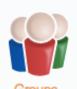

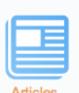

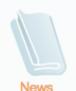

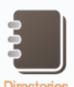

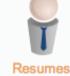

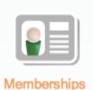

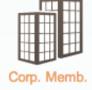

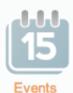

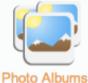

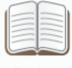

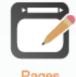

s Stories

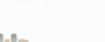

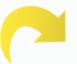

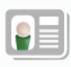

Files

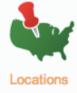

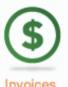

Forms

Redirects

Contact

Increase Communication with your Members, Volunteers, and Donors!

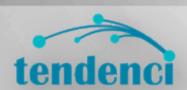

Your Course Instructor is: Sarah M Worthy | <u>sworthy@tendenci.com</u> | @tendenci

Thank you for coming!

Everyone feel free to jump up for a drink or food when you need to. The bathrooms are outside and down the hall towards the elevators, make sure you grab a keycard or take a Schipulite with you so you can come back in.

We're going to talk about Tendenci, work in a training environment so you can test without fear, and then access your own sites so you can apply what you've learned. We'll move as quickly through the material as you wish and take breaks as needed. Feel free to ask questions at any time.

#### Last Updated April 1st, 2013

Meet Your Trainer: Sarah M Worthy | @sarahmworthy | www.sarahmworthy.com | www.gplus.to/sarahmworthy

This class will answer these questions and more!

### Today's Agenda...

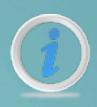

- 1) What is Tendenci?
- 2) How do I manage my site users?
- 3) How do I manage my site content?
- 4) How do I manage my events calendar?
- 5) Can I do {fill\_in\_the\_blank} with my website?

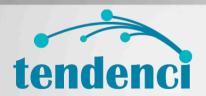

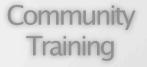

@tendenci | www.tendenci.com | blog.tendenci.com

This class is an introduction to the major modules used in Tendenci.

How much experience do you have with Tendenci?

Are there any modules or specific tasks that you're here to learn more about today?

We're going to save time at the end for me to answer specific questions related to each of your own organizational needs. This is where I'll answer your questions about how to apply the information we've covered in this class to your own website.

The software that powers your web site.

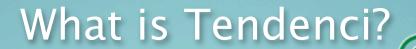

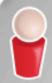

Stay Connected with Users

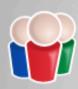

Manage Membership Programs

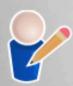

Organize and Update Site Content

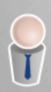

**Association Management Tools** 

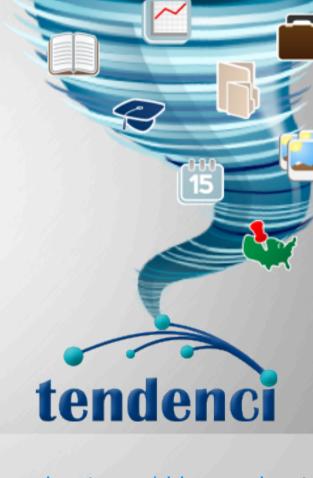

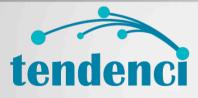

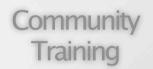

@tendenci | www.tendenci.com | blog.tendenci.com

Controls log in, member management, calendar, jobs, articles, newsletters. Even the text that appears on your site! And helps you with SEM along the way.

Tendenci has all the tools an association needs in one powerful website application:

- \* accept online payments
- \* donations
- \* content management: pages, articles, news releases, stories, file management and more!
- \* Rich media: photo albums and video galleries
- \* Professional development: job board, resume directory, courses, study groups
- \* event registration and online calendar tools
- \* membership and corporate membership management
- \* Reporting tools
- \* Much more!

Just a few of the things Tendenci helps you do:

### What does Tendenci do for me?

- Runs a **job database** to increase revenue and address member needs
- Manages your online event registrations and events calendar
- Provides an engagement platform for your members and donors to connect with your org

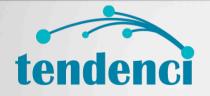

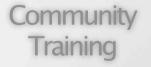

@tendenci | www.tendenci.com | blog.tendenci.com

Eases administrative tasks
Provides content management
Manages Event Registration, Online Payments, and more!

Organize and manage.

Provide services.

Interact with clients and members.

Distributed authoring.

Marketing reports.

Login to Your Super– User Account

### Follow Along!

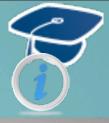

/Login to Your Tendenci Site or Our Demo: http://demo.tendenci.com

### step one:

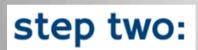

| Log In to | the Site    |                           |                        |             |            |    |
|-----------|-------------|---------------------------|------------------------|-------------|------------|----|
| Usernam   | e:          |                           |                        |             |            |    |
| Password  | d:          |                           |                        |             |            |    |
| Rememb    | er Login: 🔳 |                           | 140 %                  |             |            |    |
| Log in    |             |                           |                        | ook for you | ır admin b | ar |
| 7. 2      |             |                           |                        |             |            |    |
|           |             | at the top of your screer |                        |             |            |    |
|           |             | t                         | to access site modules |             | 5          |    |
|           |             |                           |                        |             |            |    |
|           | . 19/2      |                           |                        |             |            |    |
|           |             | 7 / 57                    | 11/1                   |             |            |    |
| ndenci    | ■ Content   | 1 People                  | ■ Reports              | Quick Links | ▲ Support  | 1  |

Access the Demo--> Username: learntendenci and Password: learn10!

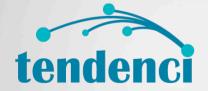

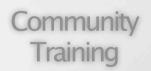

@tendenci | www.tendenci.com | blog.tendenci.com

Log in box/link on front of site
OR www.company.com/login
Link to request forgotten passwords
Link to register with the site

Exercise: Login to your site or use our demo site to login.

Manage individual user information on their user profile:

### Your's and Your Users' Profiles

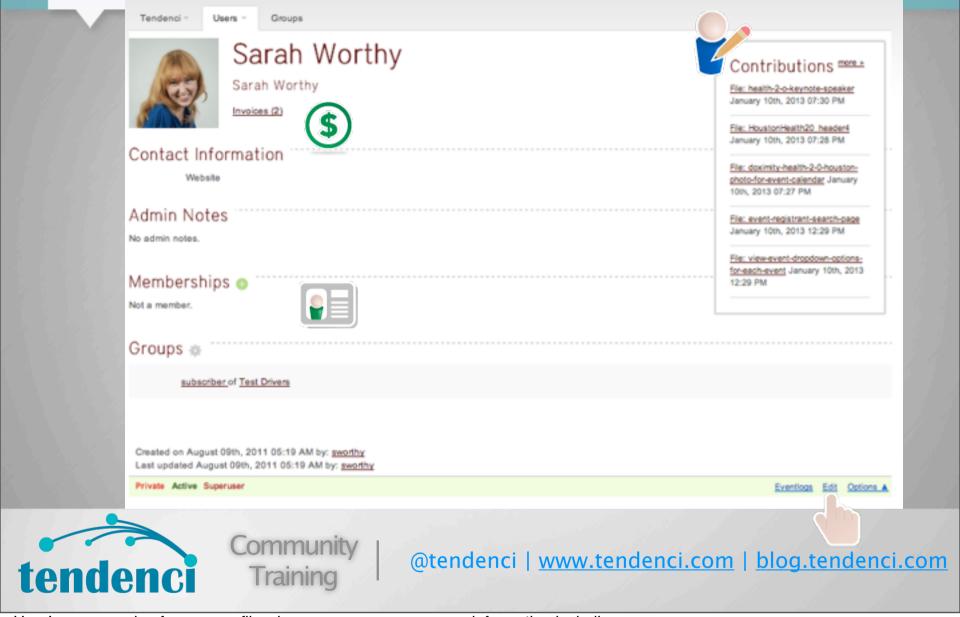

Here's an example of a user profile where you can manage user information including:

- \* contributions
- \* invoices
- \* memberships
- \*contact information
- \* permissions settings
- \* more!

**Exercise: Go to Your User Profile and Update your Profile Headshot** 

Anyone who makes contact through your website is a User.

## Understand Your Users Experience

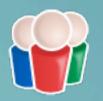

You're a User and so are your Staff, Donors, Board, Members, Volunteers and any person who's interacted with your website.

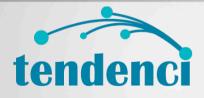

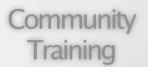

@tendenci | www.tendenci.com | blog.tendenci.com

You just logged in and most likely you land at the dashboard. Users who have a login to your site will go to their User Profile first when they login.

Users can have a login and password, or they can simply be stored as a contact.

### Four Basic Levels of Users

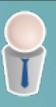

- Non-interactive Users those visitors who have submitted their contact information on your website
- **Site Users** those visitors who have registered with your site, Members have the same permissions as Site Users by default.
- **Staff** those Users with limited administrative access to help manage certain tasks.
- **Super Users** those Users with administrative access including You!

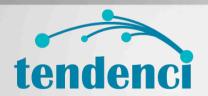

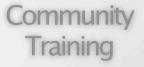

@tendenci | www.tendenci.com | blog.tendenci.com

Most people generally have four types of users – those we market to, those who participate in adding our site content, and those who run the show. What's the fourth, you ask? non-interactive users can include people who:

- \* registered for an event
- \* made a donation or payment on your site
- \* submitted a contact form
- \* filled out a custom form

The only site visitors that aren't considered Tendenci Users are those who only look at your website content and don't submit any of their own contact information. We'll typically refer to them as anonymous site visitors.

Users can be individually added or batch imported using a CSV template

### How are Users added to the site?

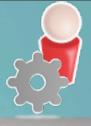

- Submitting Contact Form
- Registering with site
- Joining online though a membership application
- Added by Admin

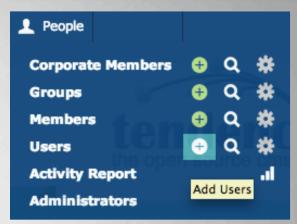

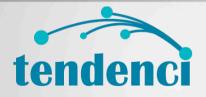

Community Training

@tendenci | www.tendenci.com | blog.tendenci.com

Remember, everyone is a user!

Access your user management tools from the top admin bar by hovering over "People" with your mouse, and then finding "Users" in the dropdown menu.

"Non-Interactive" means the User doesn't have a login and password

#### Non-Interactive Users

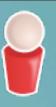

- Can be generated when someone submits a contact, donation or event registration form
- Can view but not alter Public site content
- Can Receive Newsletters

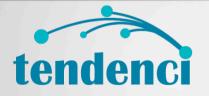

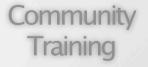

@tendenci | www.tendenci.com | blog.tendenci.com

Often these are your marketing contacts. You can have a ton of clients or potential members that you send newsletters to. They don't alter site content – but you stay in front of them.

Exercise: Edit a User Profile to change their access between interactive and non-interactive.

Users (including Members) have site logins and can:

#### Site Users

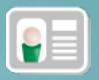

- Can login and manage their own account address, password, etc.
- May or may not be a member of your organization
- Receive newsletters
- Can view and alter public and certain private content depending on your site permission settings.

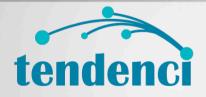

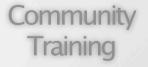

@tendenci | www.tendenci.com | blog.tendenci.com

Site Users go the next level. They register with the site to get more interactivity and access to additional sections.

Use Memberships to offer custom access and benefits to Select Users.

# How do I differentiate my Members?

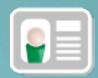

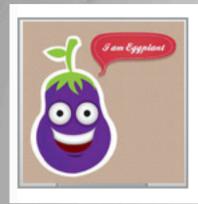

### Edgar Eggplant

Member ID: 1004

The Greener Thumb Corporation Invoices (1)

- Members are Site Users who are also members of your organization
- Members will have member ID # in user record
- Different membership types
- Special pricing options for types

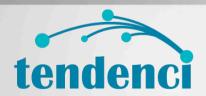

Community Training

@tendenci | www.tendenci.com | blog.tendenci.com

You can have Site Users that are not members.

Members can have more options.

Can join online and renew their account online – collect payment.

Add number to member number field.

<sup>\*\*</sup> Memberships is an optional module and not all Tendenci sites will have Memberships installed and set-up on their site.

Staff Users have more access than a regular User, but not as much as Super Users

### Can I give my Staff Custom Site Access?

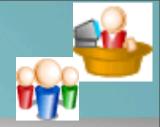

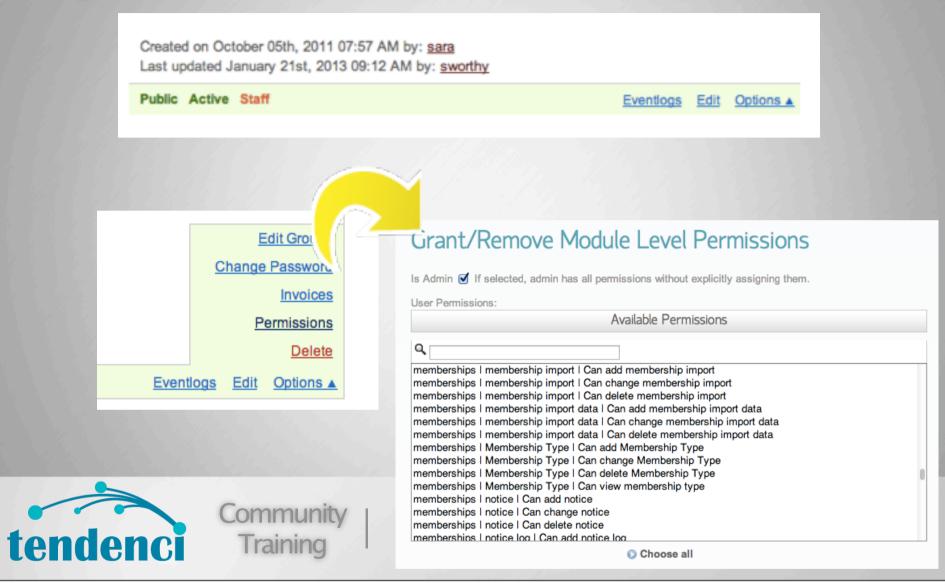

Users that are designated as "Staff" will be able to access the Admin Console and any modules that you've given them access to inside the site's permission settings.

Demo: Show how to change a user's access level to Staff, then show how to find and change permission settings on individual users.

Invite Your Users to Help Manage Your Site!

### Collaboration tools for Your Site Users

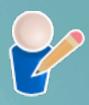

Enable Permissions so Users can post items to the site:

- Calendar Events
- Articles / Press Releases
- Jobs / Resumes
- Directory Listings

Permission Settings let You Customize how each user interacts with your website

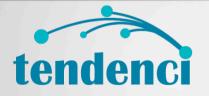

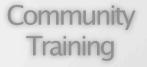

@tendenci | www.tendenci.com | blog.tendenci.com

Site Users are those users who want to add content to the site. These might be members who add news articles, companies that post job openings, committee chairs that add events to the calendar.

Exercise: Login as a Regular User and then as a Staff member to see what kind of access each level gets out of the box (\* note your site may already have had custom permissions settings depending on how Schipul implemented your project)

You're busy – ask your users to help!

### What Do You Mean by Content Ownership?

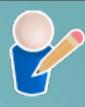

- Site Users who add content events, articles, jobs, etc. are the "owners" of those content records
- Eases the burden on the site admin to keep all data current

#### Contributions more »

File: Tendenci-Stock-Images-by-Ed-Schipul-2011-94a8fc5\_medium\_640 December 31st, 2012 05:02 PM

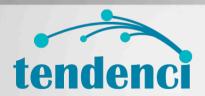

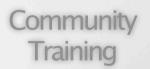

@tendenci | www.tendenci.com | blog.tendenci.com

We want our users to add data – but MORE IMPORTANTLY to change and delete their postings. This prevents a gatekeeper from bottlenecking the site. What if the webmaster is out of town? What if all you need to do is fix a typo or what if it is something important like changing the time – which needs to be done ASAP before it hits everyone's calendar?

Super Users have full access to your site's content and admin tools

### Super Users!

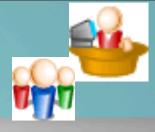

- Full site functionality
- Can approve pending tasks and user requests
- Can manage User accounts and User Groups
- Can run reports on site activity
- Can edit page content
- Can promote new Super Users and Staff

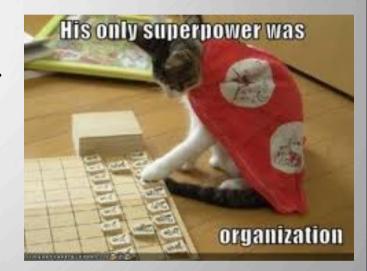

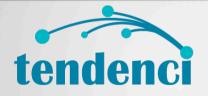

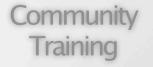

@tendenci | www.tendenci.com | blog.tendenci.com

Sometimes you'll see us refer to Super Users as Site Admins.

You can have more than one site admin and, in fact, could give all of your interactive Users Superuser Access. Super Users see everything, and can control permissions levels for other users.

Console = "Admin Backend"

#### What is the Admin Console?

- Control all administrative functions
- Only Super-Users have access to the console
- Options displayed may vary if your site has custom plugins

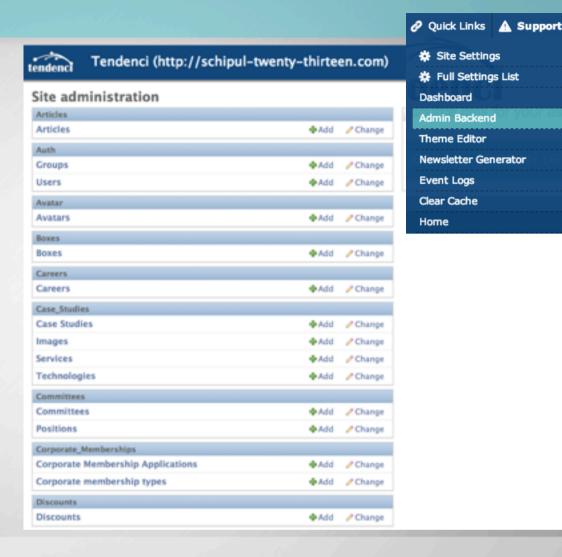

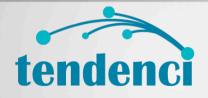

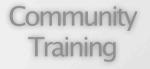

@tendenci | www.tendenci.com | blog.tendenci.com

Must be logged in.

Click on Tendenci icon to get to console.

Different options based on security level. – Keep in mind we WANT our members and staff to be able to help update and administrate the site!

Demo: Pull up Tendenci console.

Exercise: Login and access your site's Console

Use our CSV templates to quickly import Users to your site

### Can I Import an existing group of Users?

@tendenci | www.tendenci.com | blog.tendenci.com

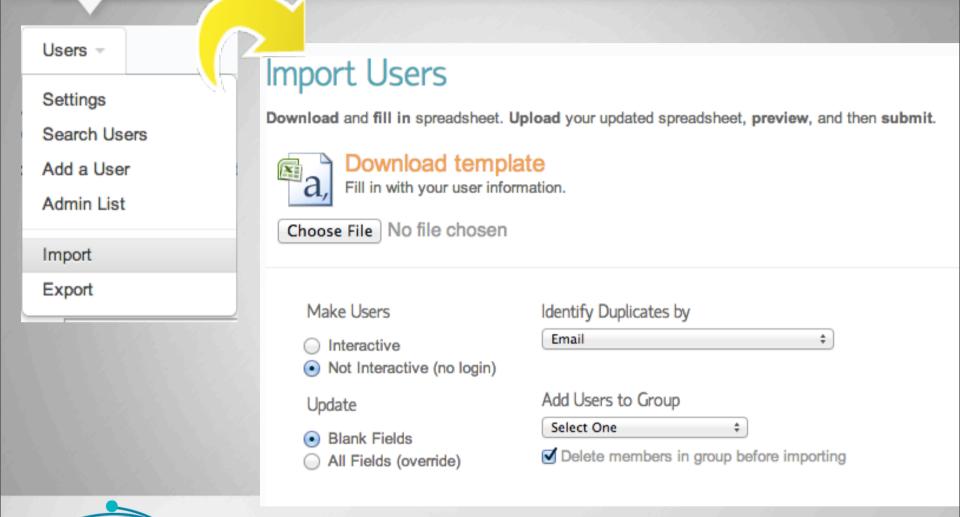

Bring in existing groups from another program.

tendenci

Bring in a marketing list to receive the newsletter.

Batch export a CSV file of User or Member information also.

You can also export user data into a CSV - you always own your site content and user data.

Community

**Training** 

### A User can be in more than one User Group

#### What are User Groups?

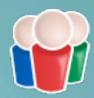

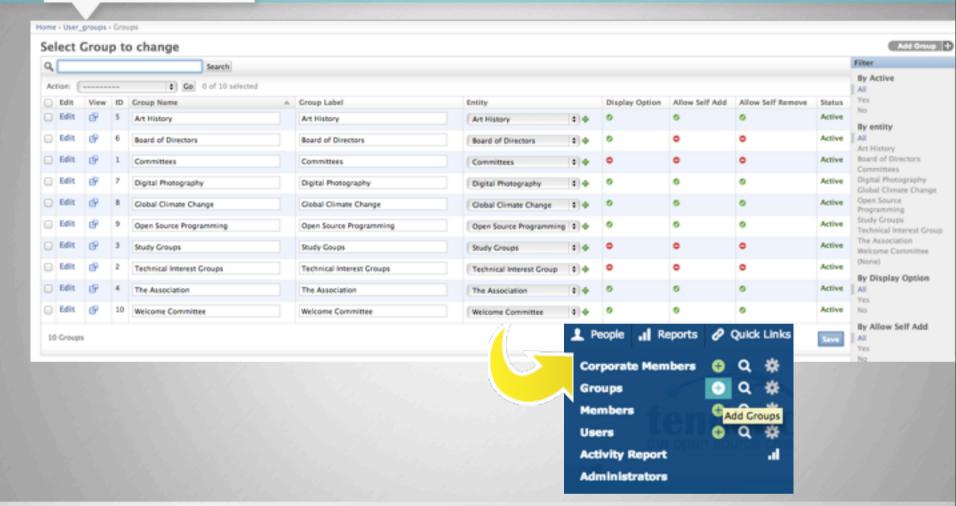

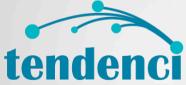

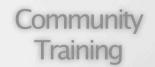

@tendenci | www.tendenci.com | blog.tendenci.com

User Groups help you categorize your users by interest and roles.

You can also use the groups to segment users to send custom communications and manage permission controls. New Membership Types automatically create a user group for the membership type

Users can belong to multiple User Groups.

**Exercise: Add a new User Group** 

Users can join a group, or simply subscribe to group announcements.

## How do I add Users to User Groups?

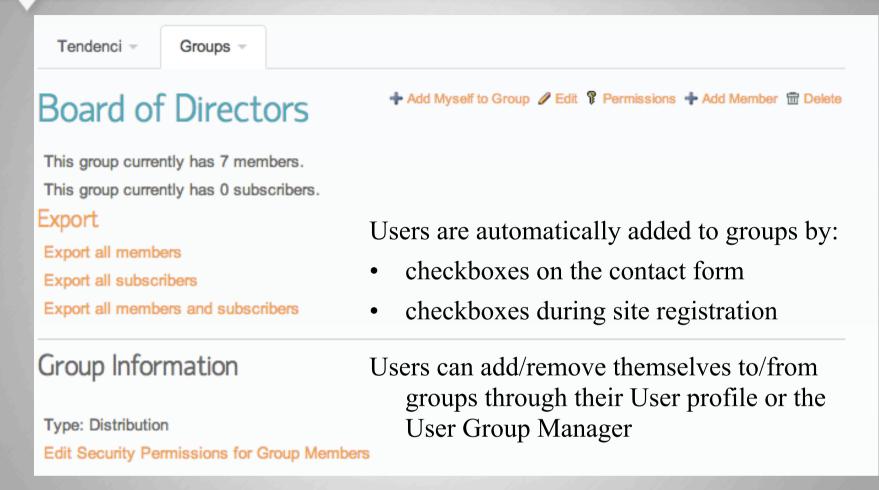

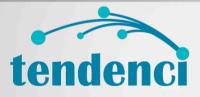

Community Training

@tendenci | www.tendenci.com | blog.tendenci.com

Let your site Users manage their own interests. You might be surprised.

**Exercise: Add yourself to a User Group** 

What questions about Users can I answer?

### Questions on Users?

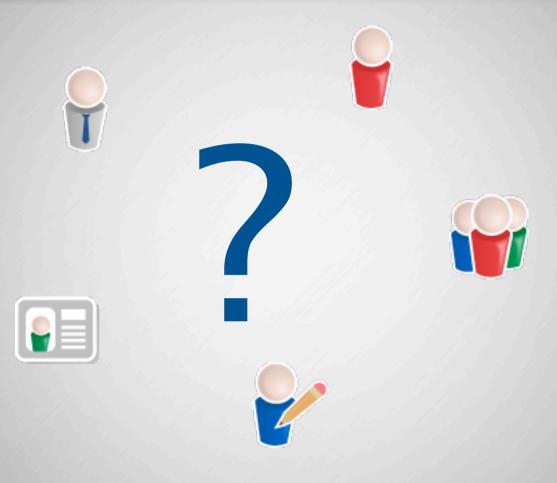

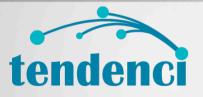

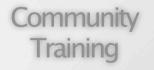

@tendenci | www.tendenci.com | blog.tendenci.com

Before we move on, I'd like to take a moment and answer your questions about managing people on your website.

We also have tons of great help files and videos on Users, Memberships and more.

Visit our YouTube channel to watch quick how-to videos: <a href="http://youtube.com/tendencicms">http://youtube.com/tendencicms</a>

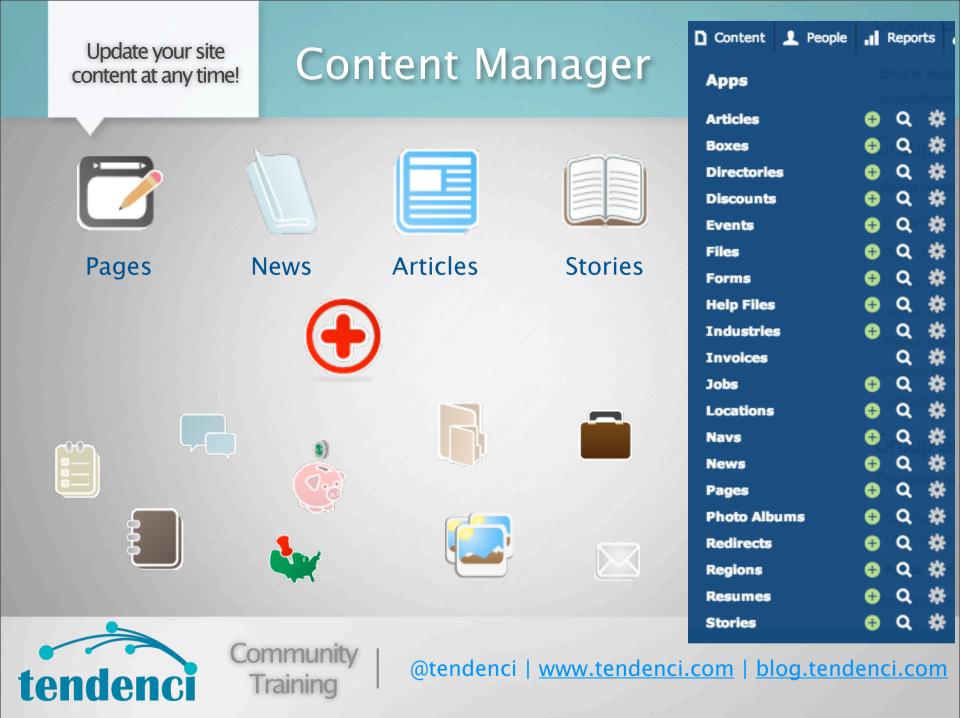

Tendenci's Content Manager is one of the best features of the system. It gives you the flexibility to update your site content whenever you want. You can let others edit/add content. You don't have to call anyone to get it done. Just do it yourself and empower your online community to do the same!

The Content Manager includes much more than just Pages, News, Stories and Articles but these are the 4 main ways that you can add and organize content for your site visitors.

First, we're going to discuss the 4 primary content modules: Pages, Articles, News and Stories. Later in the course, we'll talk about some of the other content modules included with Tendenci.

They look similar but play different roles in content management

### What's the big diff?

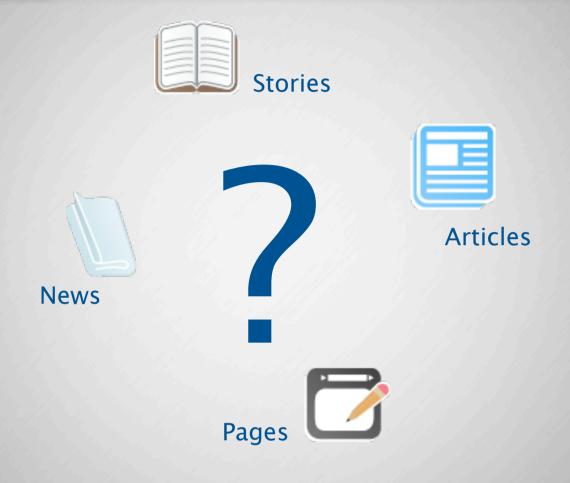

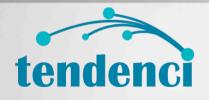

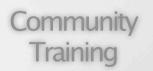

@tendenci | www.tendenci.com | blog.tendenci.com

Learn about all the different types of content options: https://www.tendenci.com/help-files/overview-tendenci-content-types/

Download one of these free text editors!

# If you're moving content from your old website...

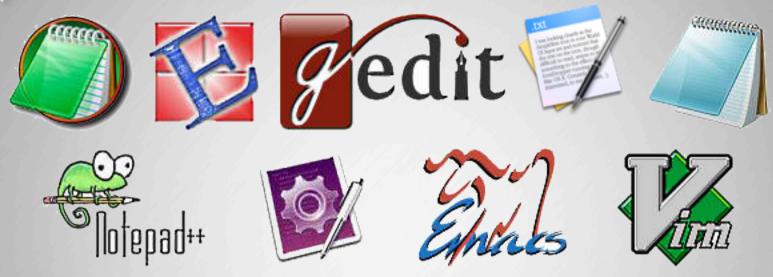

http://howtogeek.com Top Recommended Free Text Editors

To make the content move easiest, we recommend copy + pasting from a Text Editor such as TextEdit or NotePad. Text Editors will remove formatting (bolding, erroneous spacing, colors) in order to make editing your content in the any content module easiest.

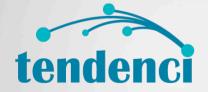

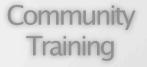

@tendenci | www.tendenci.com | blog.tendenci.com

Before I start showing you how to add and edit pages, articles, news and stories - I want to share a tip for those of you who want to save time migrating your content from an old website.

You can copy and paste directly into Tendenci's WYSIWYG editors, but we recommend you use a text editor or our paste as text options to make sure you remove any old <span> tags and other gunk that word document software often likes to add.

http://www.howtogeek.com/112385/the-best-free-text-editors-for-windows-and-linux/

Tendenci also has a paste from Word option where you can copy and paste from a Word document into the content fields.

### Update your site content at any time!

### Using Pages...

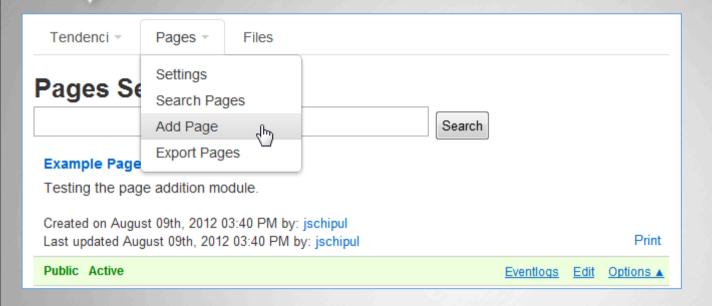

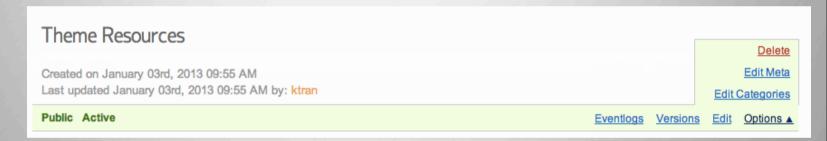

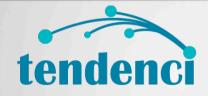

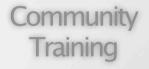

@tendenci | www.tendenci.com | blog.tendenci.com

Use the Search view to see all pages.

#### Demo: Demonstrate how to access these options

Options for Editing Meta Data and Categories

Can view public/private and active/inactive/pending status.

View Event logs

View "owner" and last updated

\*\* Versions feature is coming in 5.1 (some clients may already have this option)

Select from your theme's page templates to customize the layout.

### How do I edit my CMS pages?

Go through the dropdown to "Pages" and click the

Plus symbol to add a new page:

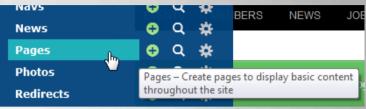

Use the Rich Text Editor (WYSIWYG) tools to add and format your content.

You can also add images, tags, and select one of the available page templates from your theme and specify the page layout.

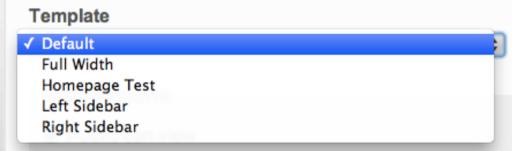

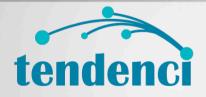

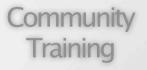

@tendenci | www.tendenci.com | blog.tendenci.com

Exercise: Edit a CMS page

Try this one: http://demo.tendenci.com/about-us/

New pages are automatically added to your Nav dashboard

### Can I add new pages?

\* Add as many new pages

| rages list                                                       | as you need and o                                                                                                    | sacily add                             |
|------------------------------------------------------------------|----------------------------------------------------------------------------------------------------|----------------------------------------|
| Select pages below to be added to                                | as you need, and e                                                                                                    | easily auu                             |
| Main Navigation. Use the search box to filter the list of pages. | the new pages to y                                                                                                    | our                                    |
| Search:                                                          | navigation menu.                                                                                                    |                                        |
| ☐ About Us                                                       |                                                                                                    | * B                                    |
|                                                                  |                                                                                                    |                                        |
| ☐ Mission/Vision                                                 |                                                                                                    | op'                                    |
| ☐ How to Use Your Theme                                          |                                                                                                    |                                        |
| ☐ Theme Resources                                                |                                                                                                    | UR                                     |
| ☐ Right Sidebar Layout                                           |                                                                                                    |                                        |
| ☐ Left Sidebar Layout Example                                    |                                                                                                    |                                        |
| ☐ Full Width Layout                                              |                                                                                                    |                                        |
| responsive-test                                                  |                                                                                                    | * Use cu                               |
|                                                                  |                                                                                                    | to quick                               |
| 1                                                                | tendenci                                                                                                    | to quick                               |
| th                                                               | ne open source cms for your association                                                                                                    | pages fo                               |
|                                                                  | ,,,,,,,,,,,,,,,,,,,,,,,,,,,,,,,,,,,,,,,                                                                                                    | . 5                                    |
| Edit Nav                                                         |                                                                                                    | member                                 |
| Add selected pages                                               |                                                                                                    | 18 1 1 1 1 1 1 1 1 1 1 1 1 1 1 1 1 1 1 |
| Carrier Pages                                                    | The state of the state of the s | more!                                  |
|                                                                  |                                                                                                    |                                        |

| Pages Add        |  |
|------------------|--|
| Title            |  |
|                  |  |
| URL Path         |  |
| custom-page-urls |  |

\* Built-in search engine optimization and simple URL customization.

\* Use custom page templates to quickly create landing pages for fundraising, membership drives, and more!

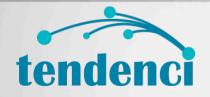

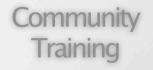

@tendenci | www.tendenci.com | blog.tendenci.com

You can add as many new pages as you need.

Exercise: Add a new page to the site. Edit another CMS page to link to that page. Then demo navigation linking.

Share industry and member information with your online community.

#### **Articles** Module

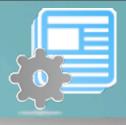

| Tendenci - Settings - Article                                                                                | The Stand of the Stand |                           |  |
|----------------------------------------------------------------------------------------------------|------------------------|---------------------------|--|
| Articles Settings                                                                                            | Articles               |                           |  |
| Articles Settings                                                                                            | All Articles           | This Article              |  |
| Article admin notice recipients:                                                                             | All Altiolog           | 711107411010              |  |
| A list of email addresses that receive admin notices from Articles module on the site. Comma delimited.      | Settings               | View Article              |  |
| Enabled:                                                                                                    | Latest Articles        | Edit Article              |  |
| true :                                                                                                    | Add Article            | Edit Meta                 |  |
| Module is enabled or not.                                                                                    | Add Aitiole            | Luit Weta                 |  |
| Label:                                                                                                    | Export Article         | Edit Categories           |  |
| Article                                                                                                    |                        |                           |  |
| The singular name of the plugin.                                                                             |                        | Delete Article            |  |
| Label (Plural):                                                                                              |                        |                           |  |
| Articles                                                                                                    |                        |                           |  |
| The plural name of the plugin.                                                                               |                        |                           |  |
| Root URL:                                                                                                    | Articles 6             | enable you to             |  |
| articles                                                                                                    | share vo               | share your association's  |  |
| The root url for the articles app. Use letters and dashes only.                                              |                        |                           |  |
| Show Recent Articles:                                                                                        | collective             | e expertise with          |  |
| false :                                                                                                    | members                | s, users and the          |  |
| Show Recent Articles defines whether or not to display the Other Recent Articles" section on articles view p | age."                  | inclination, does and the |  |

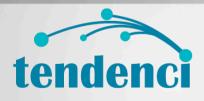

Update Settings

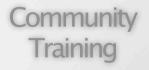

@tendenci | www.tendenci.com | blog.tendenci.com

public!

Why You Might Use Articles:

Articles have a variety of uses and these are a few examples to help you understand how other Tendenci clients are using this content module. Feel free to think outside the box and use articles in other ways that suit your own organization's needs.

A Few Articles Content Ideas:

Research Papers

Blog Posts

Members Announcements

How-To Guides

Landing Pages for Custom Form submissions and Special Events

**Industry News Items** 

Whitepapers

Use Articles for knowledge sharing within your online community!

### How do I Add and Edit an Article?

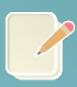

| Tendenci - Articles - News                                                                                                    |                                   |  |  |  |
|----------------------------------------------------------------------------------------------------|-----------------------------------|--|--|--|
| Tendenci Articles                                                                                                    |                                   |  |  |  |
| Search                                                                                                    |                                   |  |  |  |
| 3 Articles Found                                                                                                    |                                   |  |  |  |
| Adding and Editing Articles                                                                                                    |                                   |  |  |  |
| Articles is one of the Content Modules included with Tendenci websites. Articles can be used to display basic content throughout the site and have special built-in search engine optimization tools, authorship properties, and selective permission settings to customize who can |                                   |  |  |  |
| Released: January 01st, 2013 09:00 AM Website:http://www.tendenci.com/help-files/add-edit-articles/ Tags: tendencidemo                                                                                                    |                                   |  |  |  |
| Public Active                                                                                                    | Eventlogs Versions Edit Options ▲ |  |  |  |

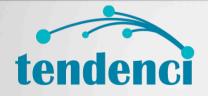

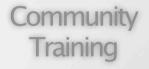

@tendenci | www.tendenci.com | blog.tendenci.com

Again, distributed authoring with a checkpoint in place.

Articles and article titles are search-engine optimized. Just like jobs and events. Use this feature to get your group higher in the search engines.

**Exercise: Post an article.** 

News and Articles are nearly identical in appearance and function.

#### What are News Releases?

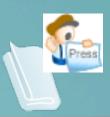

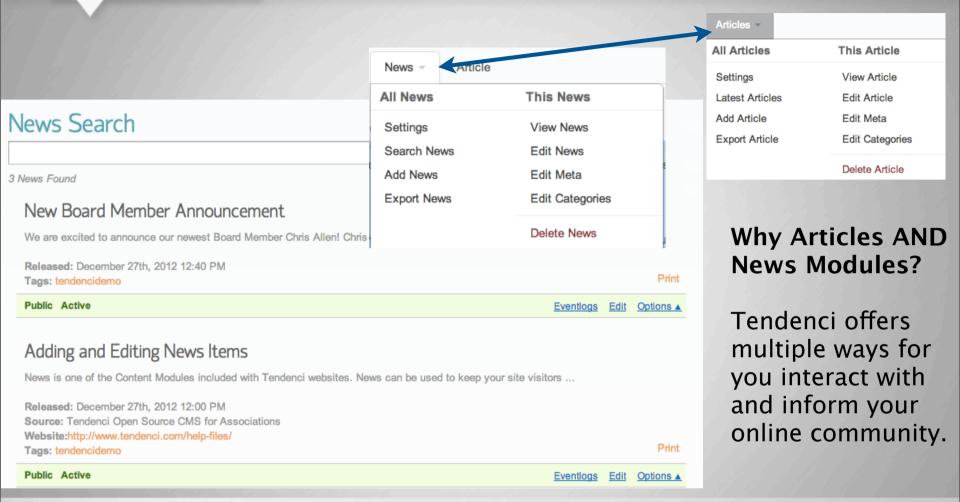

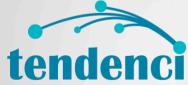

Community Training

@tendenci | www.tendenci.com | blog.tendenci.com

News is one of the Content Modules included with Tendenci websites. News can be used to keep your site visitors current with your organization. Features with News include special built-in search engine optimization tools, authorship properties, and selective permission settings to customize who can view and/or edit News Items on your website.

Why You Might Use News

News has a variety of uses and these are a few examples to help you understand how other Tendenci clients are using this content module. Feel free to think outside the box and use News in other ways that suit your own organization's needs.

News Content Ideas:

Press Releases

Announce New Partnerships and Vendors

Member News

Share Your Biggest Sponsors and Donors with the Public

Promote Upcoming Events and Share Highlights of Past Events

Industry News Items

Announce new Staff and Board Members

What's the Stories Module For?

## Stories display <u>specific</u> content dynamically across your site

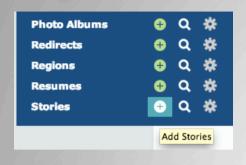

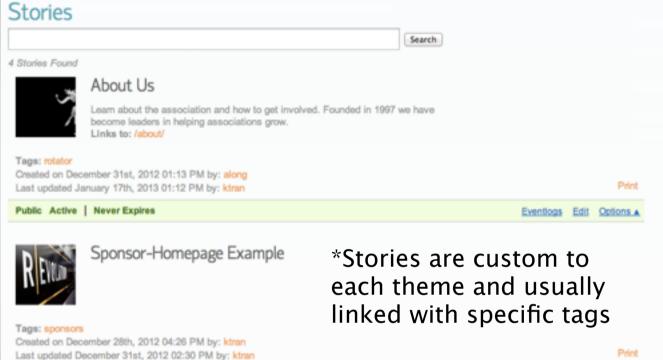

Relevant Stories are key to engaging your audience on your website...

...the stories module keeps your most recent news on your homepage.

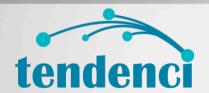

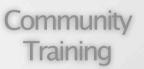

Public Active | Never Expires

@tendenci | www.tendenci.com | blog.tendenci.com

Eventions Edit Options A

#### Differences:

Content field – used to write excerpt of text to entice the reader to "Read More"

Full Story Link - Link title, i.e. "Read More", "Check it out!"

Tags – to easily add more stories to the rotator

Start & End Date/Time – If it's a contest, featured article, etc.

Expiration - if you only want it to run until your specified end date/time

Check Out These Examples of Stories

### Built-In Storytelling...

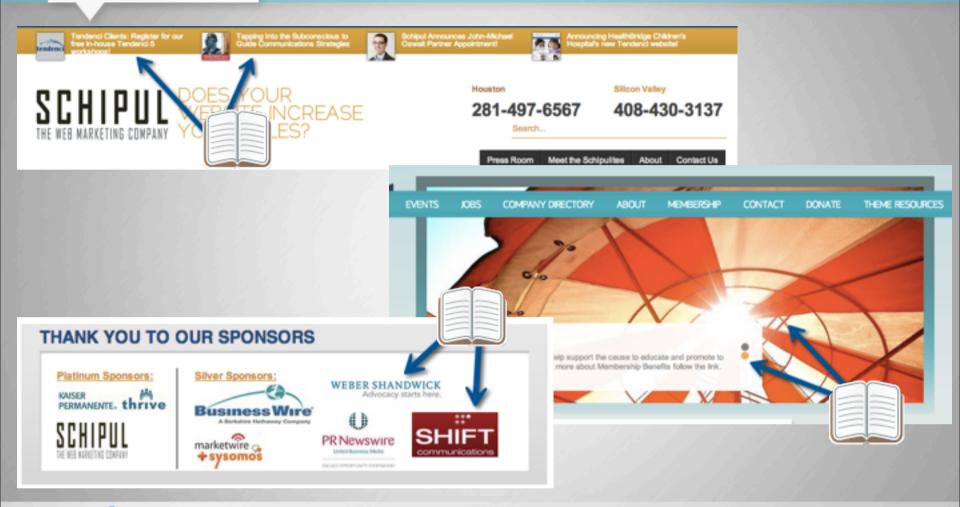

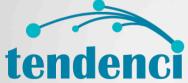

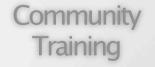

@tendenci | www.tendenci.com | blog.tendenci.com

Stories can be displayed in a variety of ways on a Tendenci website. Your website's theme determines where stories will be displayed on your site in conjunction with special tags.

ie: tag a story "sponsors" to display in a section on your theme that is designed to promote your association's sponsors tag a story as "rotator" to have the story appear on your homepage banner / rotator

Exercise: Add a story

What Questions Can I Answer?

# Questions on Content Management?

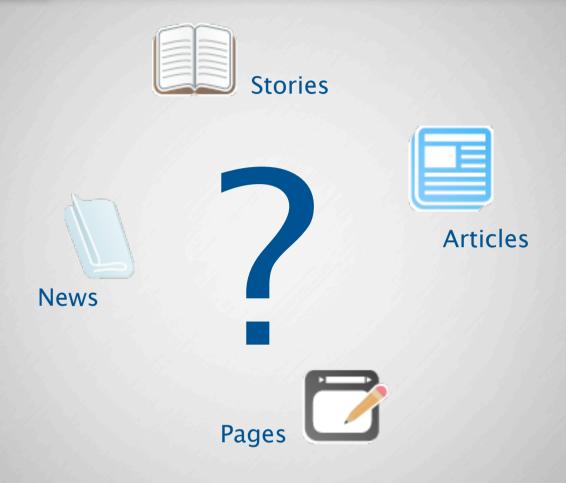

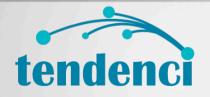

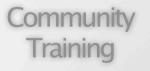

@tendenci | www.tendenci.com | blog.tendenci.com

Any questions about the 4 main content modules that I've just covered?

The rest of this introduction training is covered in more depth in our regular training courses.

Find advanced training webinars, in person events, and on demand classes and register on our events calendar: <a href="http://tendenci.com/">http://tendenci.com/</a> events!

Get an in-depth look at these modules at one of our <u>feature</u> <u>focus webinars!</u>

## Let's look at some other content apps on your site

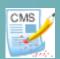

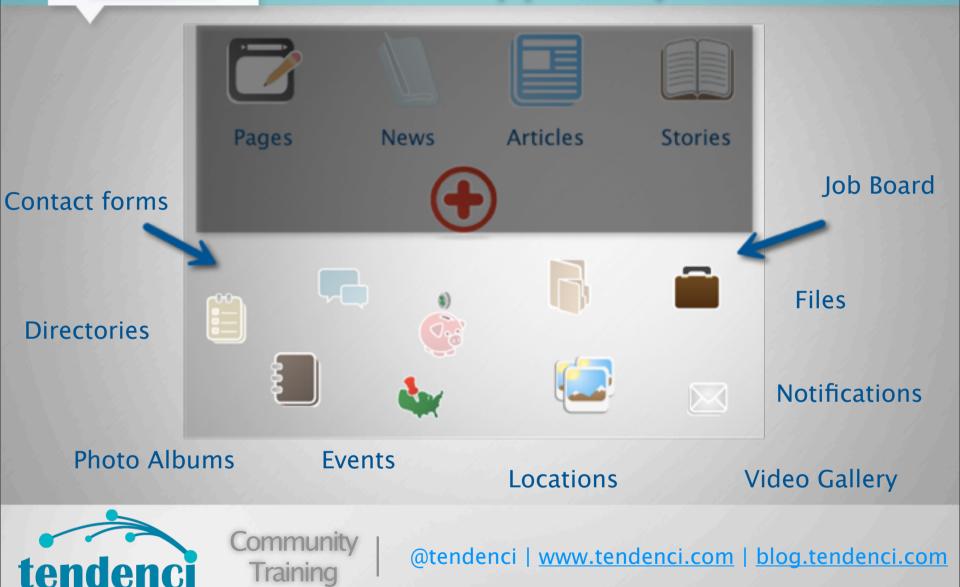

Now we're going to take a look at some of the other content modules included with Tendenci. Then, depending on time, we'll take a more in-depth look at some of these features today at the end during our Q&A.

First, let's take a look at the Events Module.

Manage Registrations, Member vs Non– Member Pricing and Tons More!

#### **Events Module**

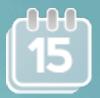

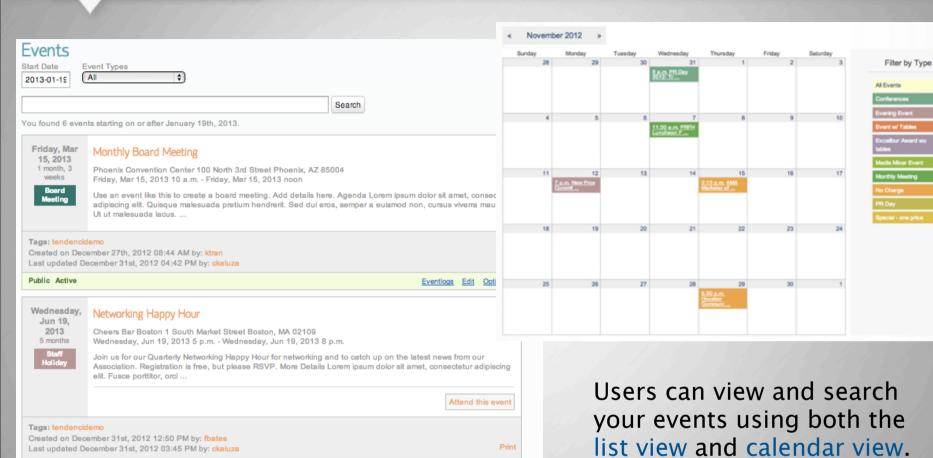

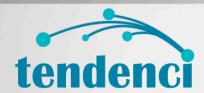

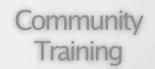

@tendenci | www.tendenci.com | blog.tendenci.com

Events are HUGE for organizations. The best thing about the Events module is that now you can push back on your members to run the site mgmt of their own events.

Eventlogs Edit Options A

Tendenci offers different ways to view and search your online events:

Calendar

List

Search

Filter by Event Type

Exercise: View the calendar and events.

event types help users search events most relevant to their interests

## What are **Event Types** and how do I create them?

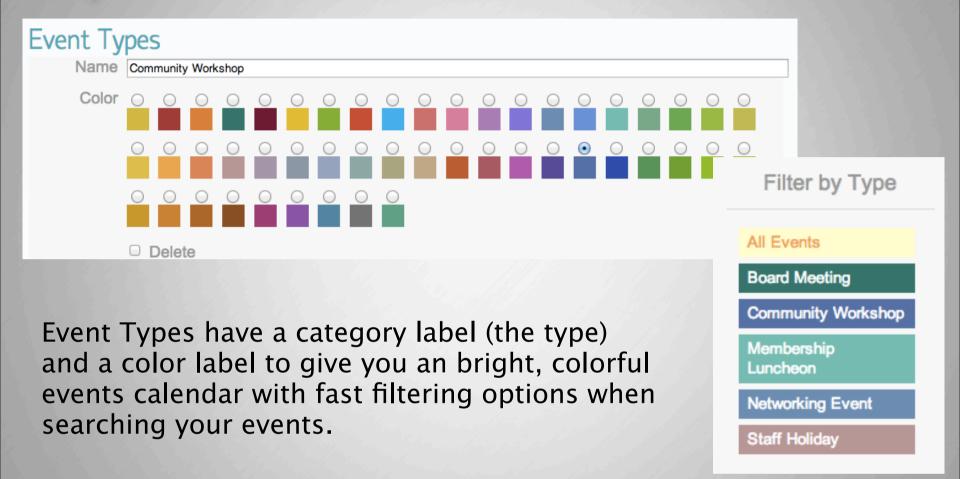

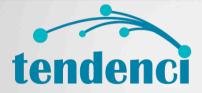

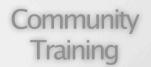

@tendenci | www.tendenci.com | blog.tendenci.com

Exercise: Add a new event type

Let's Walk through the steps to add an event together!

### How do I add Events?

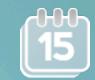

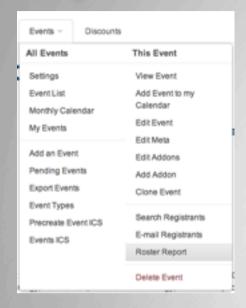

#### **Networking Happy Hour**

Join us for our Quarterly Networking Happy Hour for networking and to catch up on the latest news from our Association. Registration is free, but please RSVP.

#### More Details

Lorem ipsum dolor sit amet, consectetur adipiscing elit. Fusce portitior, orci nec pretium faucibus, erat lacus eleifend nisl, sed iaculis arcu tortor ut ipsum. Fusce id diam sed orci imperdiet consequat. Cras imperdiet euismod magna, ac pellentesque nulla imperdiet at. Proin nisl turpis, varius et cursus ut, volutpat aliquet velit. Donec eget mi sem. Aliquam a risus elit, in sodales purus. Suspendisse magna felis, laoreet quis commodo quis, scelerisque nec lacus. Cras quis est est, et mollis metus. Nam odio ipsum, consequat quis imperdiet ut, hendrerit eu nunc. Duis quis justo ac ante bibendum consectetur ut ac arcu. Vivamus ut auctor lorem. Mauris sed quam sit amet erat fermentum semper. Phasellus tristique laoreet lectus fringilla suscipit.

Donec non sodales odio. Nam dui nisi, eleifend sollicitudin porttitor sed, dignissim a metus. Aenean porta condimentum euismod. Ut faucibus tempus lectus, laoreet ultrices sem ultricies non. Quisque elit lectus, vulputate nec cursus at, iaculis nec nunc. Curabitur vestibulum pretium elit, ut vehicula erat hendrerit mollis. Lorem ipsum dolor sit amet, consectetur adipiscing elit. Vivamus a enim massa. Sed quis tortor ipsum, sit amet tempor justo. Ut quis risus neque. Quisque luctus diam sed diam dapibus pulvinar at quis odio.

#### Organizer The Association

Donec non sodales odio. Nam dui nisi, eleifend sollicitudin porttitor sed, dignissim a metus. Aenean porta condimentum euismod. Ut faucibus tempus lectus, laoreet ultrices sem ultricies non. Quisque elit lectus, vulputate nec cursus at, iaculis nec nunc. Curabitur vestibulum pretium elit, ut vehicula erat hendrerit mollis. Lorem ipsum dolor sit ...

When?

Wed, Jun. 19, 2013 5 p.m. - 8 p.m. America/Chicago

How Much?

RSVP - \$0.00 (ends 06/18/2013)

Register

Where?

#### Cheers Bar Boston

1 South Market Street Boston, MA 02109

Lorem ipsum dolor sit amet, consectetur adipiscing elit. Fusce porttitor, orci nec pretium faucibus, erat lacus eleifend nisl, sed iaculis arcu tortor ut ipsum. Fusce id diam sed orci imperdiet consequat.

When you add a new event, you're creating the landing page that will promote the event, as well as setting up the different automated registration features built into your website – so it's a long form!

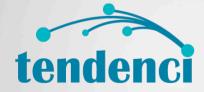

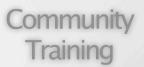

@tendenci | www.tendenci.com | blog.tendenci.com

You have the final say over what goes on the calendar and can edit the info. Let your users add!

Exercise: Add an event. Use your event type if you wish.

Keep pricing options simple by using discount codes instead of new prices

# How does online registration for Events work?

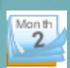

### It's up to you!

- Registrants do not have to be registered with the site to sign up for an Event
- You can allow/disallow online registration and/or payment
- Automatically start and close ticket sales based on date and time.

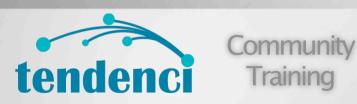

| egistration<br>etworking Happy Hour                   |                                                           |                      |
|-------------------------------------------------------|-----------------------------------------------------------|----------------------|
| n 19, 2013<br>p.m 8 p.m.                              |                                                           |                      |
| First name                                            |                                                           | Summary              |
|                                                       |                                                           | \$ 0.00              |
| Last name                                             |                                                           | registrant#1 \$ 0.00 |
|                                                       |                                                           | Total \$ 0.00        |
| Company name                                          |                                                           |                      |
| Phone                                                 |                                                           |                      |
|                                                       |                                                           |                      |
| Email (Enter twice to verify                          | y)                                                        |                      |
| sworthy@schipul.com                                   |                                                           |                      |
| sworthy@schipul.com                                   |                                                           |                      |
| Comments                                              |                                                           |                      |
|                                                       |                                                           |                      |
|                                                       |                                                           |                      |
|                                                       |                                                           |                      |
|                                                       |                                                           |                      |
|                                                       |                                                           |                      |
|                                                       |                                                           |                      |
|                                                       |                                                           |                      |
| Price Options                                         |                                                           |                      |
| <ul> <li>\$0.00 RSVP<br/>(ends 2013-06-18)</li> </ul> | Streamlined Registration form to make it fun for users to |                      |
|                                                       |                                                           |                      |
| Add Another Registrant                                | register and add additional                               |                      |
| Register                                              | guests with one                                           | torm!                |
|                                                       |                                                           |                      |

By allowing non-registered users to sign up for events you can increase your attendance.

You can also accept card payments for online registration, integrated through your site's payment gateway. (requires a merchant account with Authorize.Net, Stripe, or PayPal)

You can set different pricing for early registration and block after a certain date.

Benefits for online registrants too!

They must be a registered user to view their events, modify their registration or cancel.

Registrants can receive email reminders of event and check their event list at any time

Exercise: Register for an event. Completed! You all registered through our Tendenci website which uses Tendenci's Event registration software.

Check out our help files for in-depth answers to Events Management

### Additional Resources

### Help Files

http://www.tendenci.com/improve-your-associations-events-with-tendenci/

http://www.tendenci.com/help-files/events-calendar/

**Videos** 

http://www.tendenci.com/videos/add-event-type-tendenci/

http://www.tendenci.com/videos/add-events-your-tendenci-website/

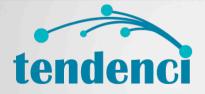

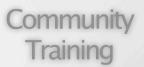

@tendenci | www.tendenci.com | blog.tendenci.com

What Questions can I answer for you?

### **Questions** on Events?

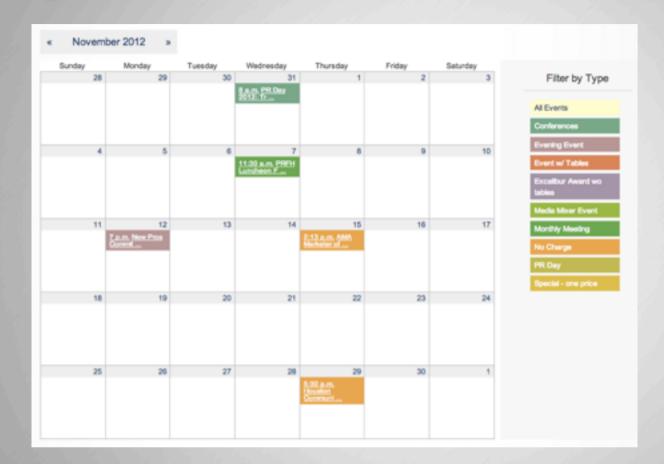

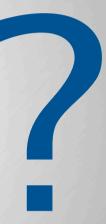

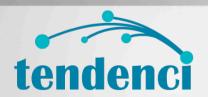

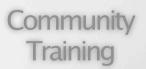

@tendenci | www.tendenci.com | blog.tendenci.com

Earn money and offer a benefit for members and sponsors on your website!

# Business Directories and Job Board

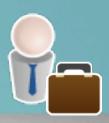

# tools for associations to offer valuable services to their community <u>and</u> generate revenue.

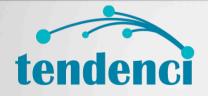

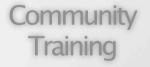

@tendenci | www.tendenci.com | blog.tendenci.com

Many of our clients earn tens of thousands of dollars every year from fees received for job board and partner/business directory listings.

Learn more about how Tendenci makes it easy for your Association to generate revenue from fees from services and programs: <a href="http://www.slideshare.net/Tendenci/increase-your-nonprofits-revenue-with-your-website-tendenci-cms-for-nonprofits">http://www.slideshare.net/Tendenci/increase-your-nonprofits-revenue-with-your-website-tendenci-cms-for-nonprofits</a>!

Directories offer free and paid pricing options

# Showcase Your Community's Businesses

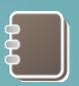

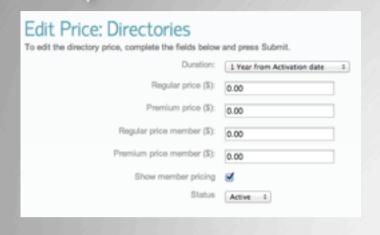

- \* Adding new content to Directories is very much like Articles and Jobs.
- \* You'll notice the biggest difference in field labels and page layouts between modules.

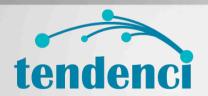

Community Training

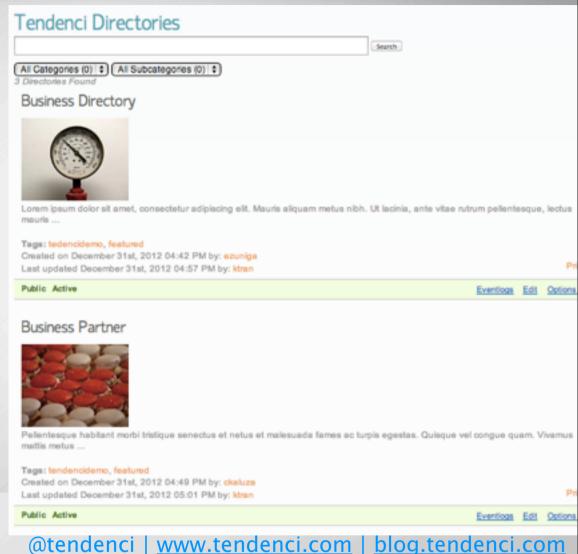

Read our help files on Directories:

Add/Edit Directories - <a href="https://www.tendenci.com/help-files/how-add-and-edit-directories/">https://www.tendenci.com/help-files/how-add-and-edit-directories/</a> Configure Directories - <a href="https://www.tendenci.com/help-files/directories-module-settings/">https://www.tendenci.com/help-files/directories-module-prices/</a> Add Prices for Directories - <a href="https://www.tendenci.com/help-files/directories-module-prices/">https://www.tendenci.com/help-files/directories-module-prices/</a> Tips for a Successful Job Board:

# How do Jobs benefit my organization?

- 1) Go Niche
- 2) Make your job board selective
- 3) Offer discount and free job postings to corporate members and sponsors

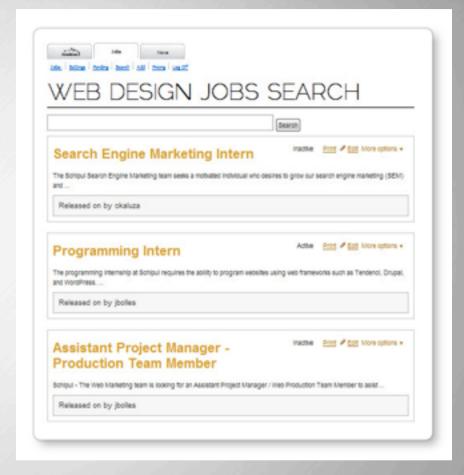

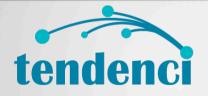

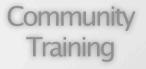

@tendenci | www.tendenci.com | blog.tendenci.com

- 1) Go Niche keep the focus of your job listings related to your organization or industry.
- 2) Make your job board selective make job postings private to members only. By limiting the target market of potential applicants, you increase the opportunity for your members to find a job on your job board compared to the job postings on public sites like Monster and Linkedin who receive thousands of applications apiece.
- 3) Offer a discount or free job postings to corporate members to encourage them to post jobs on your board and provide them with an additional benefit of corporate membership.

You'll need to create at least one job pricing before adding new job postings.

# Management Tools for your Jobs Board?

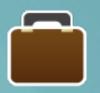

| Tendenci - Jobs Pricing - Resumes                                                                                                    | Add, Search and Configure Jobs                                                                                                    |
|----------------------------------------------------------------------------------------------------|----------------------------------------------------------------------------------------------------|
| Add a New Price: Jobs                                                                                                    | Jobs - Pricing                                                                                                    |
| To add a new job price, complete the fields below and press Submit.  Duration: 14 Days from Activation date : Duration: Regular price (\$): 0 | 60 Days from Activation date 90 Days from Activation date 120 Days from Activation date 180 Days from Activation date 365 Days from Activation date Add Jobs Pending Jobs |
|                                                                                                    | Tendenci - Jobs - Pricing Resumes                                                                                                    |
| Approve Pending Job Listings -                                                                                                    | Pending Jobs  ->  * test2 - Nov. 14, 2012 2:26 a.m Approve                                                                                                    |
| tendenci Community Training                                                                                                    | @tendenci   <u>www.tendenci.com</u>   <u>blog.tendenci.com</u>                                                                                                    |

- \* Can require ccard payment at time of posting or allow mail-ins.
- \* You have a variety of options that you can configure for job board pricings and you can have different pricings based on member/non-member or duration of the job listing.
- \* Duration will automatically expire a job listing after a set period of time, and you have the option inside the Job Boards module settings to have automatic renewal reminders sent out. This simplifies job board management by automating many of the basic tasks for you!

Exercise: Add a new Job Price and then Post a job requiring payment.

Does your association have multiple locations?

# Locations Map Your Physical Locations

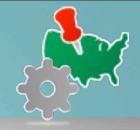

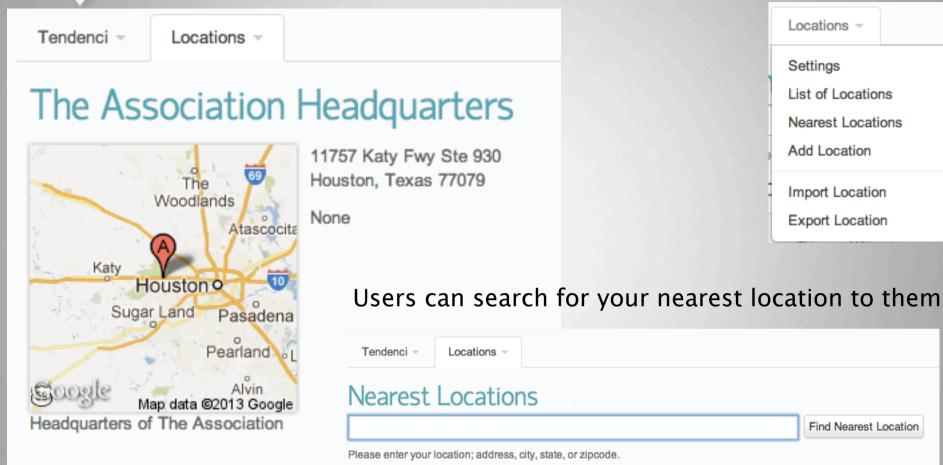

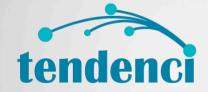

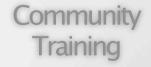

@tendenci | www.tendenci.com | blog.tendenci.com

Exercise: Add your association's headquarters to the location's module

Files uploaded through a WYSIWYG editor on your site are stored in the files module

# Organize and Share Files from your Website

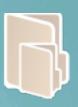

|                                                 | File Edit                                                                       |
|-------------------------------------------------|---------------------------------------------------------------------------------|
| Tendenci - Files - Article News                 | Currently: files/story/521214a8/about-us.jpg Change: Choose File No file chosen |
| File List Add a File  Search Add Multiple Files | Name                                                                            |
| Category Most Viewed Sub Category  Group        | Group                                                                           |
| Search Files 36 Files Found                     | Committees ‡                                                                    |
| about-us  Download this image                   |                                                                                 |
| Updated Thu 17 Jan 2013 1:12 p.m. by ktran      | Permissions                                                                     |
| about-us                                        | <ul><li>✓ Public can view</li><li>+ Show Advanced Permissions</li></ul>         |
| Download this image                             | Administrator Only                                                              |
| Updated Thu 17 Jan 2013 1:12 p.m. by ktran      | ✓ Active                                                                        |
| Community                                       | + Category                                                                      |
| tendenci Community Training                     | Save changes                                                                    |

Exercise: Upload a new file using the files module.

Upload and share your photos and videos within your private community

### Photos and Videos

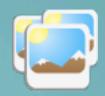

#### The Association Photos

← Back to Albums

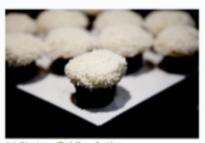

14 Photos · Public · Active

Edit Set

Delete Set

Add Photos

Edit Photos

Download Zip

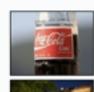

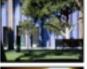

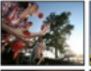

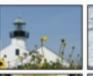

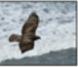

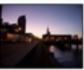

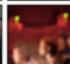

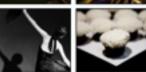

Community

**Training** 

#### Videos

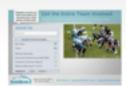

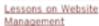

Develop a website management plan using the information that Sarah M. Worthy, Tendenci Community Manager shares in this webinar on ...

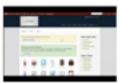

Getting Around Tendenci

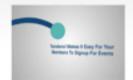

Features Demo

NonProfit and Membership Associations need a website that can manage event registrations, memberships, share digital photos and videos, and drive ...

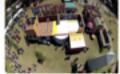

Fest 2012

The Tendenci Mascot Quadcopter over the <u>International Festival</u> in downtown Houston April of 2012.

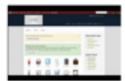

Select a Theme

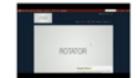

Upload a Logo

#### **Exercises:**

- \* Add a new photo album and upload photos
- \* Create a new video for the gallery

tendenci

Tendenci's Help Files Module is something you should be checking out!

### Help Files – own knowledge base/wiki

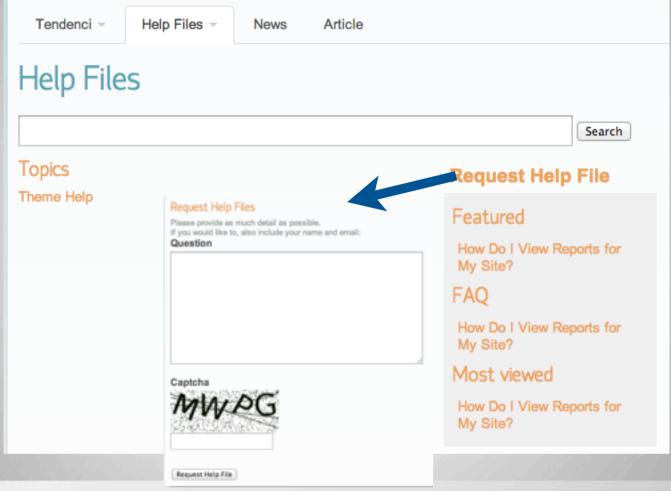

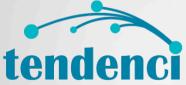

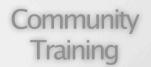

@tendenci | www.tendenci.com | blog.tendenci.com

Users can request help files and your association can answer them as well as options to empower your members to respond too!

Check out <a href="http://blog.tendenci.com/deep-dive-wiki-help-files-module/">http://blog.tendenci.com/deep-dive-wiki-help-files-module/</a> for great tips on how to take advantage of the Help Files module for your association or nonprofit!

## Questions?

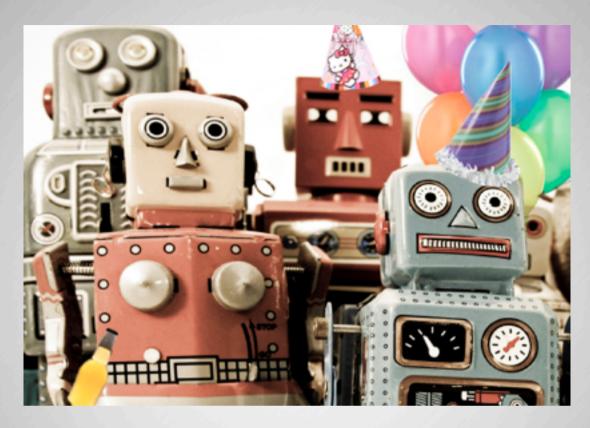

### We've Got Answers!

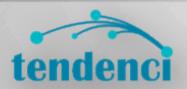

Sarah M Worthy | <a href="mailto:sworthy@tendenci.com">sworthy@tendenci.com</a> | @sarahmworthy | @tendenci.

Email us at support@tendenci.com or check-out the Help Files and Training Videos on the Tendenci Website: http://tendenci.com/help-files http://tendenci.com/videos

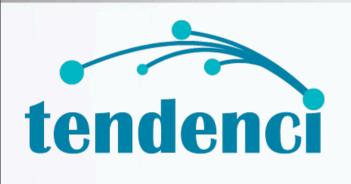

### You're a Tendenci Ninja!

Sarah M Worthy | <a href="mailto:sworthy@tendenci.com">sworthy@tendenci.com</a> |@sarahmworthy | @tendenci.

Sign-Up for future Tendenci In-Person Trainings and Online workshops at http://tendenci.com/events